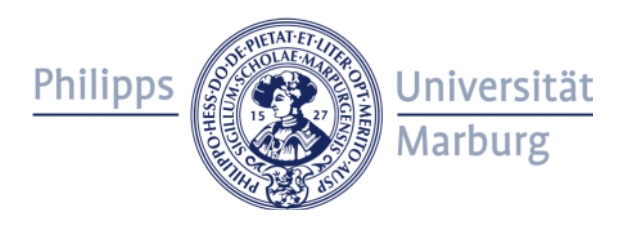

#### Student orientation – summer semester 2024 Accounts and services

Dr. Roland Schwarzkopf IT Solutions Department of Mathematics and Computer Science

ctive=central  $z = 150.0$ ;  $us = 10.0$ ; sextic=rotate( Sextic, -0.1, xAxis);

#### Agenda

- Part  $I \omega$ students vs.  $\omega$ mathematik account
- Part II Services of the HRZ
	- @students account
	- Email
	- Virtual private network (VPN)
	- Wireless network access (Eduroam)
	- Hessenbox
	- Printing
- Part III Services of the Department of Mathematics and Computer Science
	- @mathematik account
	- Remote access via secure shell (SSH) the bare minimum
	- Email
- Part IV Extended secure shell "tutorial" (downloadable slides only)

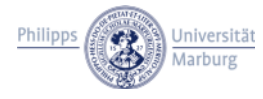

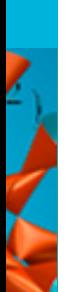

#### Student orientation – summer semester 2024 Accounts and services

# **Part I @students vs. @mathematik account**

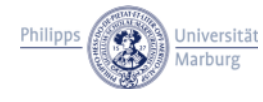

### @students vs. @mathematik account

- Two distinct, independent accounts
- @students account
	- Account at the University Computer Center (called *HRZ* in the following), a.k.a. "Zentrales Benutzerkonto für Studierende"
	- Every student is provided with this account
	- Essential for your course of studies
- @mathematik account
	- Account at the Department of Mathematics and Computer Science (called *the department* in the following)
	- Needs to be request explicitly
- Each provides access to a distinct set of services

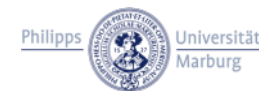

### What is the @students account needed for?

- Email address @students.uni-marburg.de
- Access to the VPN and wireless network (eduroam)
- [Access to Hessenbox, Gitlab and other se](https://www.uni-marburg.de/de/hrz/dienste)rvices
- Access to computers managed by the HRZ (e.g., PC pools, library)
- Printing on public printers (e.g., PC pools, library)
- Access to various campus applications
	- Marvin: integrated campus management system
		- Application, matriculation, university calendar, registration for courses and exams, ...
	- ILIAS: learning management system
		- Documents (lecture notes, videos), forum, chat, ...

https://www.uni-marburg.de/de/hrz/dienste

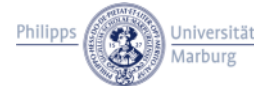

## What is the  $@$ mathematik account needed for

• Email address @mathematik.uni-marburg.de @informatik.uni-marburg.de

(the  $@$ informatic address can only be used for receiving mai

- Access to computers managed by the department (PC12xyz)
	- Computers in the department's computer pools
		- Some modules include practical exercises
	- Compute resources of the department or individual resear groups
		- Machines with a high number of cores, a high amount of me and/or datacenter-scale GPUs (e.g., nVidia A100)
		- E.g., for practical exercises in some modules or when working your thesis

https://www.uni-marburg.de/de/fb12/fachbereich/infrastruktur/it-solution

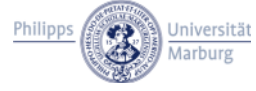

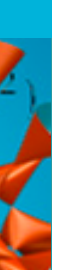

#### Student orientation – summer semester 2024 Accounts and services

## **Part II Services provided by the HRZ**

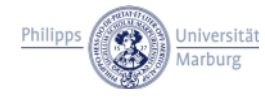

## Problems? Questions?

#### Direct all questions regarding

- Your @students account
- Services provided by the HRZ

to the HRZ:

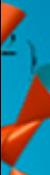

https://www.uni-marburg.de/de/hrz/hilfe-beratung/anlaufstellen

The department's IT Solutions team can not help you with these of problems in most cases.

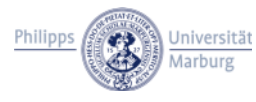

#### @students account Manage your account

- There's a set of web forms for managing your @students acco https://admin.students.uni-marburg.de/
- Using these forms, you're able to
	- Activate your account ("Uni-Account aktivieren")
	- Change your password
	- Show information about your account ("Kenndaten abrufer
	- Configure your email account:
		- Aliases (john.doe@students instead of johdoe13@students)
		- Forwarding
		- Spam filter

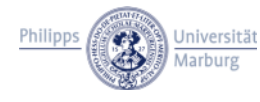

#### @students account Email – access

- Using a mail client
	- A manual describing the configuration of various mail clier applications can be found at https://www.uni-marburg.de/de/hrz/dienste/e-mail/
		- Click on "Einstellungen für Mailprogramme"
		- Important: use the settings from the column "Studierende"
- Using the webmailer
	- https://home.students.uni-marburg.de/
	- If you ever forget it's URL, a link to the webmailer can also found on the page linked above: "Webmailer für Studieren

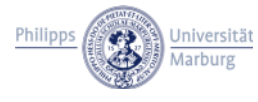

#### @students account Email – forwarding / spam filter

- Log into the webmailer and select Mail  $\rightarrow$  Filters (\*) from the menu (alternatively, there is a link on the page **Existing Rules @** with the management web forms)
- Both forwarding as well as the spam filter are implemented using filter rules
- Clicking the X or the word disabled (\*) activates the corresponding rule
- Clicking the check mark disables a rule
- To configure a rule, click on its name
	- For example, clicking on Forward (\*) allows to configure the destination address mail is forwarded to

\*: or sth. equivalent, depending on the language settings of your browser

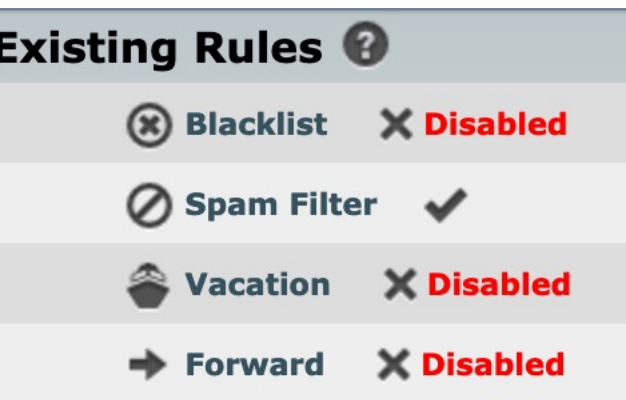

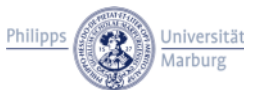

#### @students account Virtual private network (VPN)

– ...

- Some resources are only available from inside the university's network
	- Restricted areas of the university's homepage ("Intranet")
	- Scientific articles and books licensed by the university library
	- Network drives, e.g., your home directory
	- Remote access to machines of the department  $\rightarrow$  Part III
- You might be familiar with a comparable kind of restriction used, e.g., by streaming services: region locks
	- Limit access to movies, shows, or games to certain countries
- In both cases, access is restricted based on the client's IP address

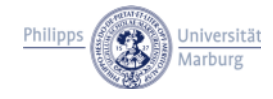

#### @students account Virtual private network (VPN)

- The solution in all cases is using a VPN<sup>\*</sup>
	- [Redirects network traffic through a VPN s](https://www.uni-marburg.de/de/hrz/dienste/vpn)erver
		- Depending on the VPN, either all network traffic or only the t certain subnets is redirected or "tunneled"
	- Your computer/smartphone gets assigned an IP address belonging to the university's network
	- From the viewpoint of an access-controlled (web) server it like you are physically inside the university's network – no matter where in the world you actually are
- A manual describing the installation of required software and t connection to the VPN can be found at

https://www.uni-marburg.de/de/hrz/dienste/vpn

\* No longer required for accessing articles and books  $\rightarrow$  EZproxy

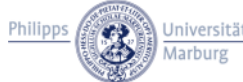

#### @students account VPN needs Two Factor Authentication (2FA)

- Access to the VPN requires 2FA to increase security
	- [Also required for MARVIN, …](https://www.uni-marburg.de/de/hrz/dienste/2fa)
- University staff are provided with hardware tokens (yubikey)
- For students, there are two options
	- "TAN token"
		- fancy name for a TAN list  $\bullet$  remember those
		- Cheap and easy, but cumbersome to use (and less secure)
	- "APP token"
		- An app-based OTP
		- Requires Google Authenticator or a comparable app

https://www.uni-marburg.de/de/hrz/dienste/2fa

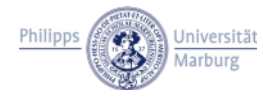

### @students account Wireless network access (Eduroam)

- In (almost?) any university building wireless network is provide
	- [You can access the wireless network using](https://www.uni-marburg.de/de/hrz/dienste/wlan) your  $@$ studen account
	- Furthermore: you can access the wireless networks on ma universities all over the world – thanks to the Eduroam init
- Setting up the wireless network is a bit more complicated com to the wireless network you know from your home
- Depending on the device and operating system there is
	- Software, that automatically configures the wireless networ
	- Instructions for manually configuring the wireless network

https://www.uni-marburg.de/de/hrz/dienste/wlan

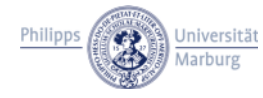

#### @students account **Hessenbox**

- Hessenbox is a so-called sync&share solution, comparable to **[Dropbox](https://www.uni-marburg.de/de/hrz/dienste/sync-share)**
- It allows to
	- Share files via links
	- Synchronize a local folder on your device to the Hessenbox
	- Store up to 30 GB of data per user
- Collaboration between all universities in Hesse
	- Based on the commercial software Powerfolder
	- Hosted on servers in Marburg and at other universities in I
	- Data protection:  $\mathbb{R}$  Look and feel:  $\mathbb{R}$

https://www.uni-marburg.de/de/hrz/dienste/sync-share

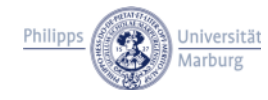

#### @students account **Printing**

- Printing is possible using
	- Any computer managed by the HRZ
	- Your computer at home (requires using the VPN and installing the QPilot software)
	- (Smartphones  $\rightarrow$  beyond the scope of this presentation)
- Two (virtual) printers: *Public\_Kopierer\_SW* and *Public\_Kopierer\_Farbe* for black-and-white and color printing, respectively
- When printing a document, a dialog opens
	- enter the card number printed on the front side of your Ucard
- You can "print" multiple documents at once

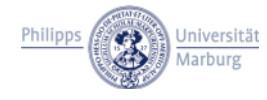

#### @students account Printing  $-$  the part where actual paper is involved.

- Find a suitable printer (looks like a big copy machine you might know from copy shops) in any university building in Marburg
- [Required steps at the printer:](https://www.uni-marburg.de/de/hrz/dienste/kopieranlage)
	- Insert your Ucard into the card slot
	- Select "Drucken" in the printer's menu
	- Select the print job to actually print from the list
- Pricing
	- DIN A4 b/w 4ct, color 35ct
	- DIN A3 b/w 8ct, color 70ct
	- (Scanning A4/A3 2ct, resulting documents are sent to you email, prior registration to the scan2mail service is require

https://www.uni-marburg.de/de/hrz/dienste/kopieranlage

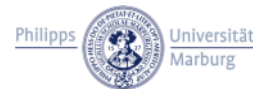

#### @students account "Free" windows software…

- [… as in "the department pays for it"](https://www.uni-marburg.de/de/hrz/dienste/software/microsoft-365/bildungsbenutzerkonto-fuer-microsoft-365-aktivieren)
- This is basically Microsoft Office 365, but without Teams, One Sharepoint or Exchange-Online.
	- You have to allow the HRZ to create a Microsoft School and for by using a form you find under the link below.
	- Using that account you can Office 365  $(\mathbb{C})$  or download O Professional Plus for local installation.

https://www.uni-marburg.de/de/hrz/dienste/software/microsoft-365/bildungsbenutzerkonto-fuer-microsoft-365-aktivieren

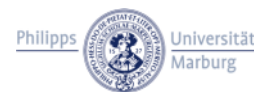

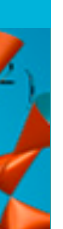

Student orientation – summer semester 2024 Accounts and services

# **Part III Services of the Department of Mathematics and Computer Science**

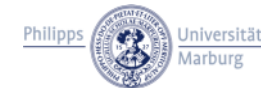

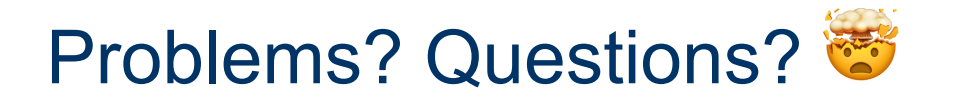

#### Direct all questions regarding

- Your @mathematik account
- Services provided by the department

to

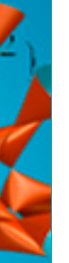

itsolutions@mathematik.uni-marburg.de

Please use your @mathematik email address when you contact us, or – if for some reason not possible – use your @students email address. This allows us to help you quickly! We really don't know who john.doe17@gmail.com is  $\ddot{\mathbf{C}}$ 

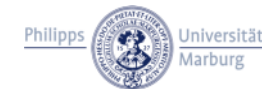

#### @mathematik account Request an account

• Send an email from your @students email address to

useradmin@mathematik.uni-marburg.de

that contains the following information:

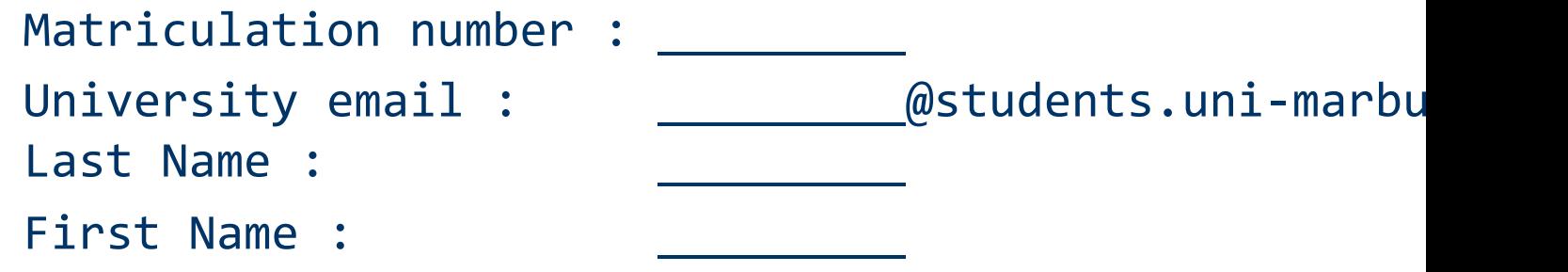

• Credentials are sent via email to the @students address

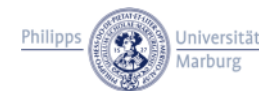

#### @mathematik account Most important advice of all times<sup>™</sup>

- Actually, you get **two distinct accounts** at the department
	- Windows
	- Linux (**email**, SSH)
- Consequently, there are **two passwords** as well!
	- Initially, the passwords are identical
	- The passwords **need to be changed individually**, either
		- Locally, using one of the PCs managed by the department
		- Remotely, using secure shell (SSH) (at present only Linux)
- Forgot your password?
	- Come to us (rooms 04D05-04D08, next to the Students council)
		- Bring your ID card (Personalausweis) or Passport for identification

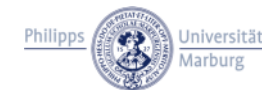

### @mathematik account Changing your password locally

#### • Windows

- Find an unused PC running Windows in one of the pools
- Login using your Windows @mathematik account
- Press Ctrl+Alt+Delete (== Strg+Alt+Entf on a german keyboard)
- Click on "Change a password" / "Kennwort ändern"
- Linux
	- Find an unused PC running Linux in one of the pools
	- Login using your Linux @mathematik account
	- Start a Terminal
	- Enter the command passwd
		- An example of using that command is shown in a few slides

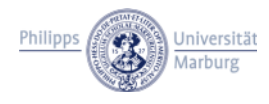

### PC pools managed by the department

- $\cdot$  A3  $\rightarrow$  16 PCs (Windows), 4 notebook workstations (Display, Keyboard and Mouse) + 2 PCs (Windows) in the foyer
- $\cdot$  A4  $\rightarrow$  [21 PCs \(Windows\)](https://www.uni-marburg.de/de/fb12/fachbereich/infrastruktur/pc-pools)
	- Teaching has priority, you might be asked to leave
- $\cdot$  C4  $\rightarrow$  5 PCs (2 running Linux, 3 running Windows)
- $\cdot$  D4  $\rightarrow$  5 PCs (3 running Linux, 2 running Windows)
- When logging in at any of these PCs any PC12xyz PC in fact
	- Use the **@mathematik account matching the Operating System** of that PC!
	- Your **username** is the **only the part before the @** in your @mathematik email address!

https://www.uni-marburg.de/de/fb12/fachbereich/infrastruktur/po

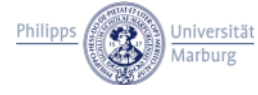

### @mathematik account Changing your password remotely

- The password can be changed using SSH remote access
- -
- -
	-
- 

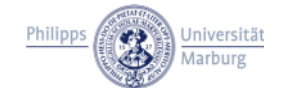

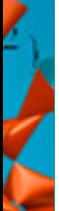

#### @mathematik account Remote access via secure shell (SSH)

- Access the Linux machines of the department remotely
- Authentication using password is **only allowed from within the university's wired network or using the VPN**
	- For regular remote access, using public key authentication is recommended – VPN is not required in that case
- Connect to login.mathematik.uni-marburg.de
	- Remember to enter the username without  $@$  mathematik
- An ssh client is typically installed by default on most modern operating systems
	- For older Windows versions without SSH: use PuTTY **update**!
- Accessing the files in your Linux home directory is possible with scp
	- Graphical clients are also available: WinSCP or CyberDuck

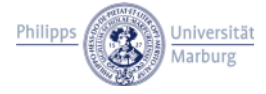

### @mathematik account Changing your password remotely

- The password can be changed using SSH remote access
- The screenshots are from macOS, but the process is almost identical on Linux or Windows
	- More details about using SSH can be found in Part IV
- On the screenshots, colored boxes are used to highlight important parts
	- Red boxes mark places where you input either commands or passwords (**passwords are entered invisible**)
	- Yellow boxes mean important information **you should verify**, i.e., the fingerprint of the remote machine
- Note that you need to use VPN if you're not in the university's network and have not yet set up public key authentication!

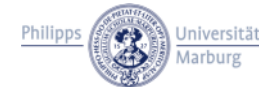

#### @mathematik account (First) remote login at login.mathematik.[...].de

 $\hat{H}$  rschwarzkopf — ssh rschwarzkopft@login.mathematik.uni-marburg.de — 80×24 [user@macbook ~ %<mark>ssh rschwarzkopft@login.mathematik.uni-marburg.de</mark> The authenticity of host 'login.mathematik.uni-marburg.de (137.248.123.170)' can 't be established. ECDSA key fingerprint is SHA256:ERYR6JfV/ZcRdBGEhepFSGPTee/a6A+1skV6/Wyndj8. Are you sure you want to continue connecting (yes/no/[fingerprint])? yes Warning: Permanently added 'login.mathematik.uni-marburg.de,137.248.123.170' (EC DSA) to the list of known hosts. rschwarzkopft@login.mathematik.uni-marburg.de's password: <mark>|</mark>

You are connected to login.mathematik.uni-marburg.de

This is a dedicated login server. As such, it is shared between all users. It should only be used to connect to other machines of the department (via ssh), to access the linux home directories remotely, and to do things like changing passwords, checking mail, etc.

DO NOT RUN HEAVY WORKLOADS ON THIS MACHINE! Instead, use ssh to connect to another machine - use "linuxhosts" to find one.

Problems? Questions? Missing Software? Contact us! https://www.uni-marburg.de/de/fb12/fachbereich/infrastruktur/it-solutions

### @mathematik account List of valid key fingerprints

- Depending on the ssh client, a different key fingerprint might be presented to you
- Valid fingerprints for login.mathematik.uni-marburg.de ECDSA SHA256:ERYR6JfV/ZcRdBGEhepFSGPTee/a6A+1skV6/Wyndj8 ED25519 SHA256:YCvQ0U4EeGsmxQ40siWrD59GKZSSeeRMJFJ/2eENBcc RSA SHA256:ikXKWIHIl7UFpdVjq0ThJOoS8rV0D5fYmGxwO2QXICI
- Valid fingerprints for altlogin.mathematik.uni-marburg.de ECDSA SHA256:LK0FqxxfvRzmvAh0GXYj0Kyb263dxt1qUCEo/gTutFw ED25519 SHA256:Hfs4mTE7UIiRkBg4LIi64cGQemi0GIcEQOipx5dn7wQ RSA SHA256:7Xnlb5zw93Qxl73Dg0sdLQ1JAwKQ0qSfQ8ZA7N5fz7c

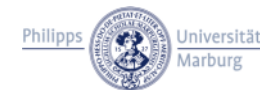

#### @mathematik account Changing the password for Linux & mail remotely

#### **Fi** rschwarzkopf — ssh rschwarzkopft@login.mathematik.uni-marburg.de — 80×24

It should only be used to connect to other machines of the department (via ssh), to access the linux home directories remotely, and to do things like changing passwords, checking mail, etc.

DO NOT RUN HEAVY WORKLOADS ON THIS MACHINE! Instead, use ssh to connect to another machine - use "linuxhosts" to find one.

```
Problems? Questions? Missing Software? Contact us!
https://www.uni-marburg.de/de/fb12/fachbereich/infrastruktur/it-solutions
```

```
System load 0.0000.0000.00Information as of 22/04/06 22:49:36
    Memory usage 17%
                                                Processes 130
                                          Users logged in \thetaSwap usage 0%
    Disk usage
                                        IP addresses
               / 32.7% of 8.81GB
                                                   enp1s0 137.248.123.170
Last login: Wed Apr 6 22:37:33 2022 from mvpn0397.vpn.uni-marburg.de
rschwarzkopft@tigh ~$ passwd
Current Password:
[New password: New
[Retype new password: <mark>[</mark>
passwd: password updated successfully
rschwarzkopft@tigh ~$
```
#### @mathematik account Changing the password for Windows remotely

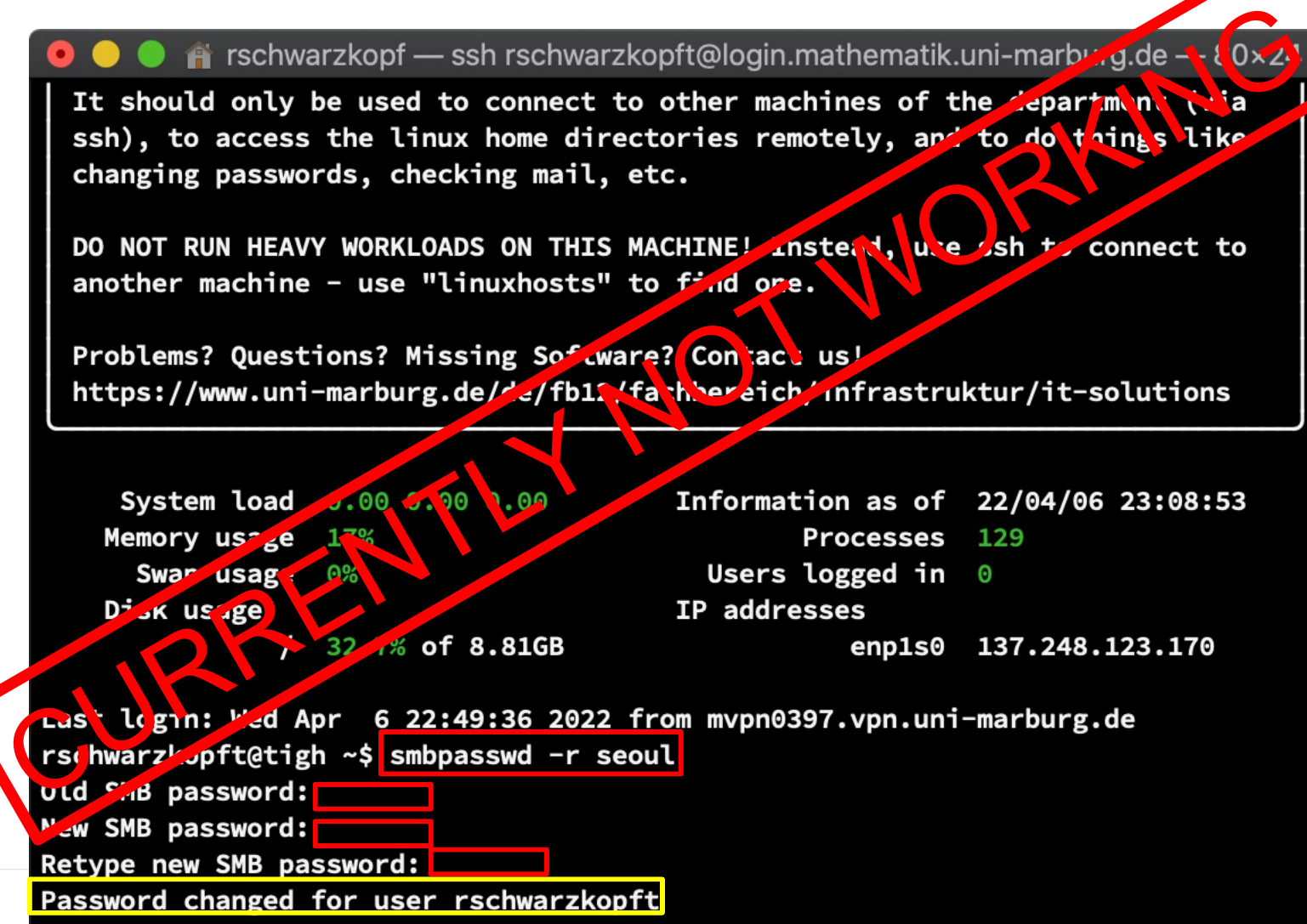

rschwarzkopft@tigh ~\$

#### @mathematik account Home directories

• As already noted, you have two accounts at the department

- Windows
- Linux (**email**, SSH)
- Consequently, there are **two** independent **home directories**
	- Windows: drive W:, up to 32 GB of storage
	- Linux: /app/home/<userid>, up to 32 GB of storage
		- Available under Windows as drive U:

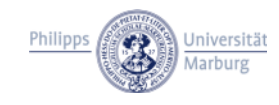

#### @mathematik account

Second most important advice of all times<sup>™</sup>

- It is possible to **access home directories of other users**
	- Windows:
		- S:\HOMES.WINDOWS\<userid>
		- S:\HOMES.UNIX\<userid>
	- Linux: /app/home/<userid>
- You can modify your files' ACLs to limit access by other users, but this can have unforeseen side effects!
	- $\rightarrow$  Better leave the ACLs at their default settings
- So **where to store your private data**?
	- Windows: W:\Documents
	- Linux: /app/home/<userid>/private
	- $\rightarrow$  Files in these directories can be accessed only by you

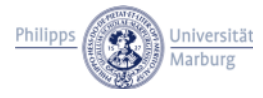

### @mathematik account Windows: roaming profiles a.k.a.: Third most important advice of all times™

- Windows uses so-called roaming profiles
	- Profile (e.g., application settings, ...) is copied from the server to the PC on login (and back to the server on logout)  $\rightarrow$  The bigger the profile, the longer the login takes
- Certain software installs itself into the profile
	- Reason: normal users (e.g., students) typically can't install software on managed PCs
	- This behavior is becoming more widespread (JetBrains IDEs, Visual Studio Code, Atom, ...)
	- The amount of data this software stores there is growing (plugins, documentation, ...)
	- $\rightarrow$  Try not to install software yourself!

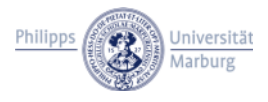

#### @mathematik account Email – [Access](https://www.mathematik.uni-marburg.de/webmail/)

- Using a mail client
	- A manual describing the configuration of various mail clier applications can be found at https://www.uni-marburg.de/de/fb12/fachbereich/infrastruk administration/dienste-und-anwendungen/mail
- Using the webmailer
	- https://www.mathematik.uni-marburg.de/webmail/
	- The department's website contains a link to the webmailer

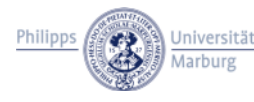

#### @mathematik account Email – Forwarding

- Forwarding is done using procmail
	- This is an ancient mail filtering tool (first release was in 19
	- The configuration format is as crude as you imagine
	- You should only modify the procmail configuration if you **REALLY** know what you're doing!
	- $-$  To enable forwarding use the following command (either  $\mathbb{R}$ in a terminal or via SSH):

forward enable musterm@students.uni-marburg.de

– Spam is not forwarded  $\rightarrow$  if you expect an important email need to manually check the spam folder!

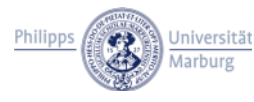

#### @mathematik account Email – Spam filter

- All incoming mail is automatically classified as spam / ham
	- Use the following command, to sort mails classified as spam into the spam folder
	- spamfilter on
	- Do not use this command in combination with the forward command!

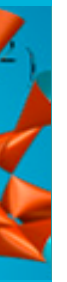

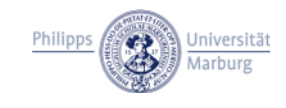

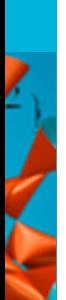

Student orientation – summer semester 2024 Accounts and services

## **Part IV Extended secure shell "tutorial"**

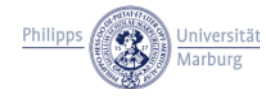

#### Extended secure shell "tutorial" **Restrictions**

- You can login to almost any linux machine, except for some servers that are restricted for normal users
- From outside the university's network without using the VPN
	- You can only connect to login(.mathematik.uni-marburg.de) or altlogin(.mathematik.uni-marburg.de)
	- Password authentication is forbidden
	- Only public key authentication is allowed
- From inside the university's network or when using the VPN
	- You can connect to any linux machine directly
	- Password authentication is allowed
	- (Public key authentication is also allowed, of course)

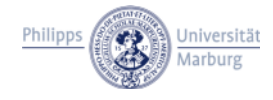

### Extended secure shell "tutorial" Client programs

- You need an SSH client program to connect to a remote machine
- Linux / MacOS
	- You can use the ssh program in a terminal
- Windows
	- Recent versions of Window 10 include a native SSH client, that works like its Linux or MacOS counterpart
		- In fact, it's the same piece of software
		- Even the Windows terminal is getting usable in the latest versions
	- For older Windows versions (seriously?), you need to install an SSH client like PuTTY

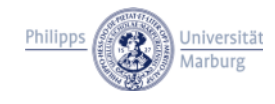

### Extended secure shell "tutorial" The "tutorial" part

- The following slides show the process of creating a .forward file on MacOS and Windows
	- Only the first step connect to a linux machine of the department – is shown for both OSes/Clients
	- The remaining steps are identical on all OSes/Clients
	- Linux is omitted, because it is almost identical to MacOS (only starting the Terminal might be a little bit different)
- Note that you need to use VPN if you're not in the university's network if you have not set up public key authentication!

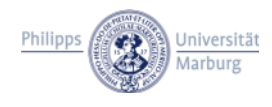

#### Extended secure shell "tutorial" The "tutorial" part

- On the screenshots, colored boxes are used to highlight important parts
	- Red boxes mark places where you input either commands or passwords (passwords are entered invisible!)
	- Yellow boxes mean **important information you should verify**,
		- i.e., **the fingerprint of the remote machine**

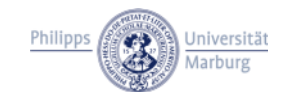

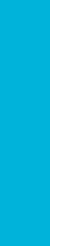

#### Extended secure shell "tutorial" Connecting on Mac OS

 $\mathbf{z}$ 

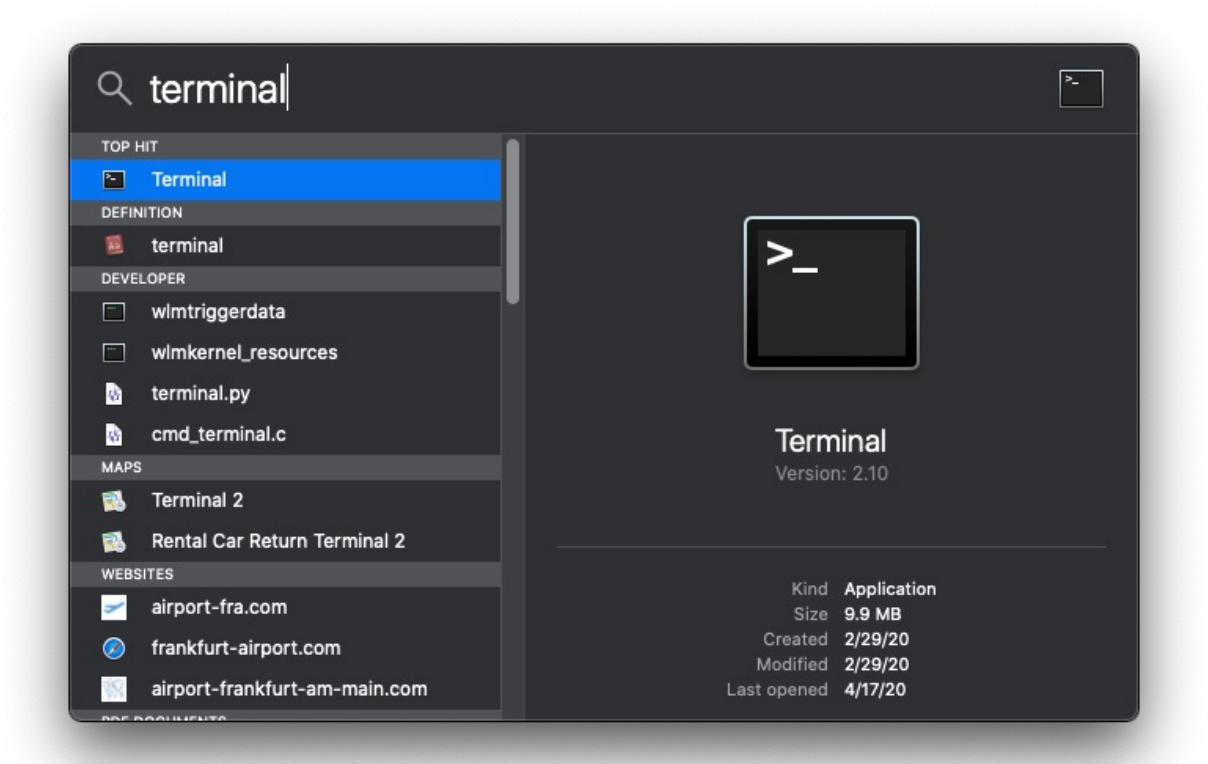

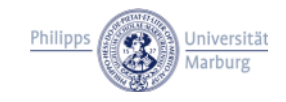

#### Extended secure shell "tutorial" Connecting on Mac OS

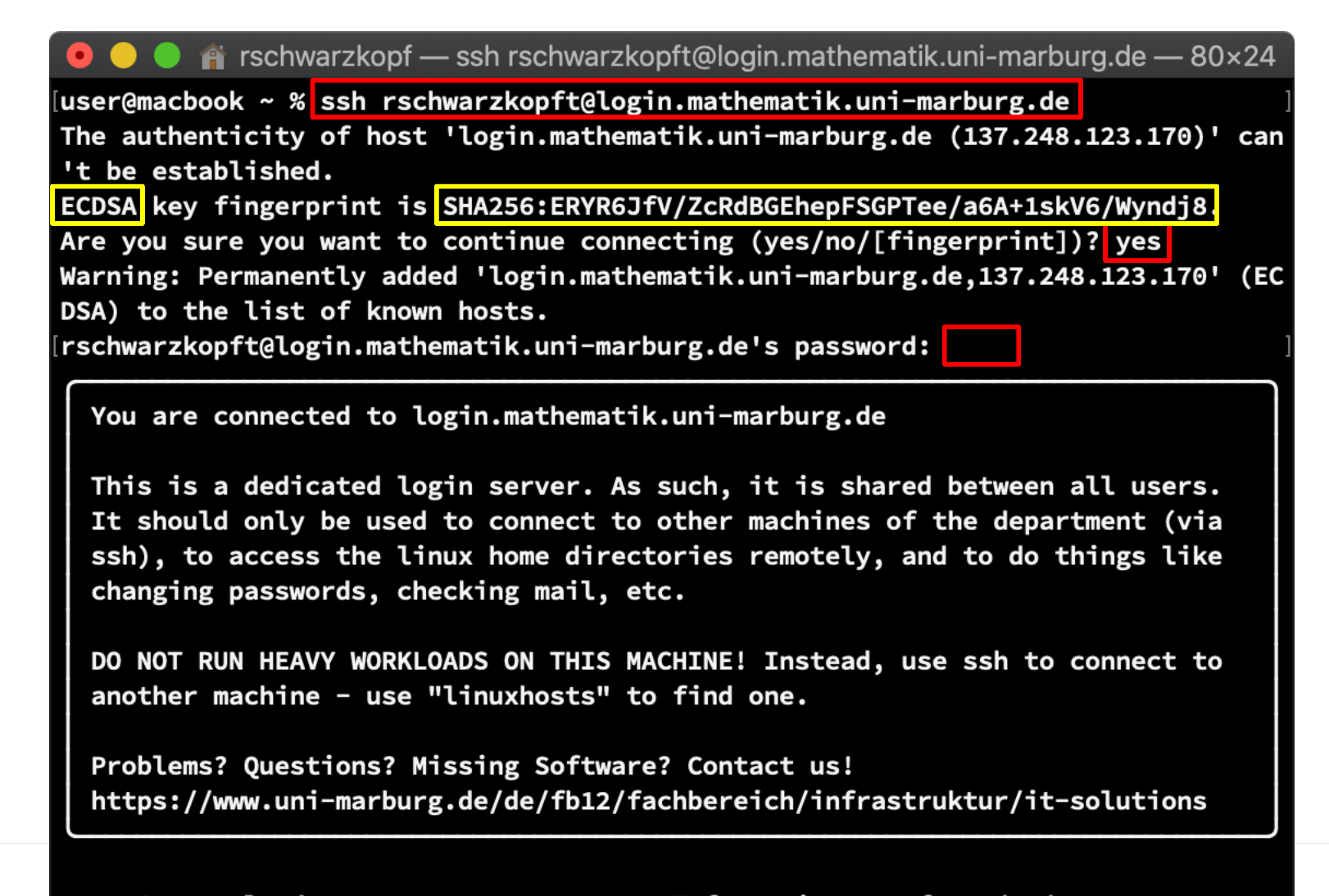

#### Extended secure shell "tutorial" Connecting on Windows – OpenSSH

Z

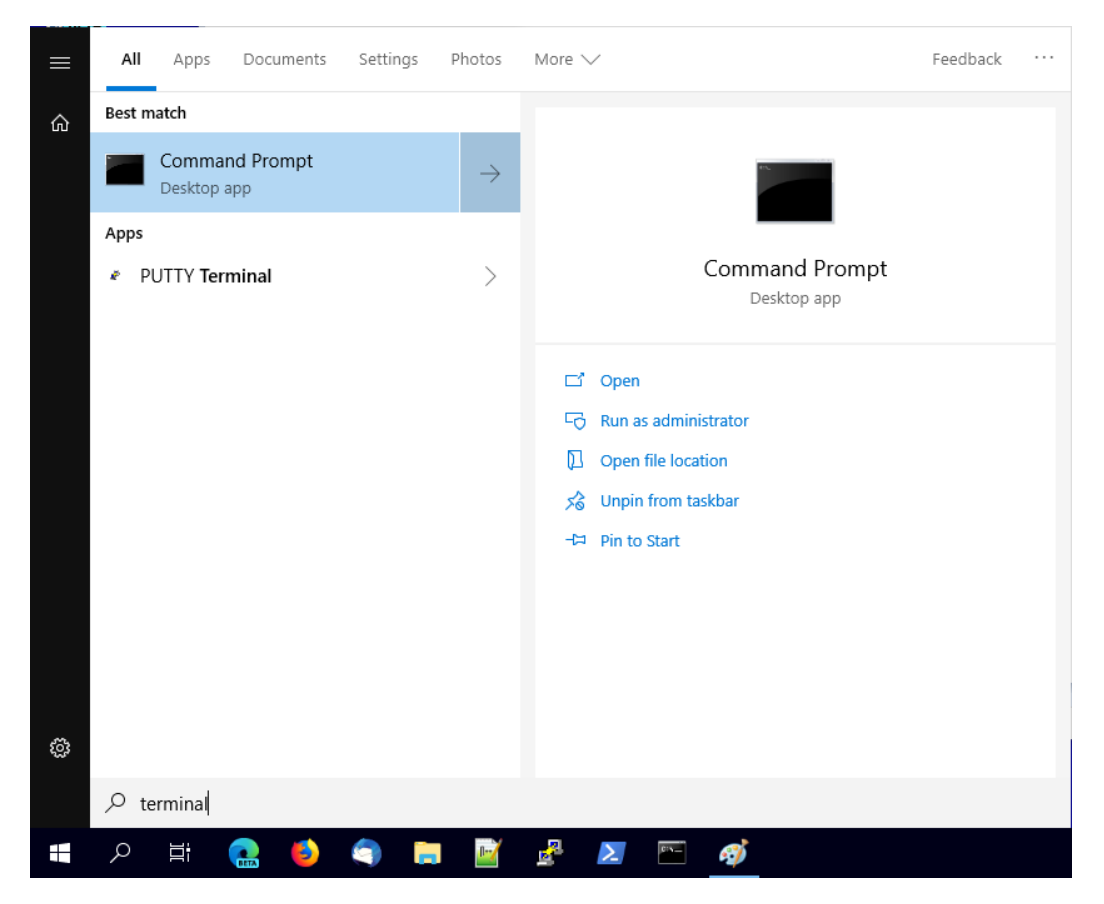

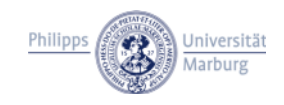

#### Extended secure shell "tutorial" Connecting on Windows – OpenSSH

 $\mathbf{Z}_{\mathbf{z}}$ 

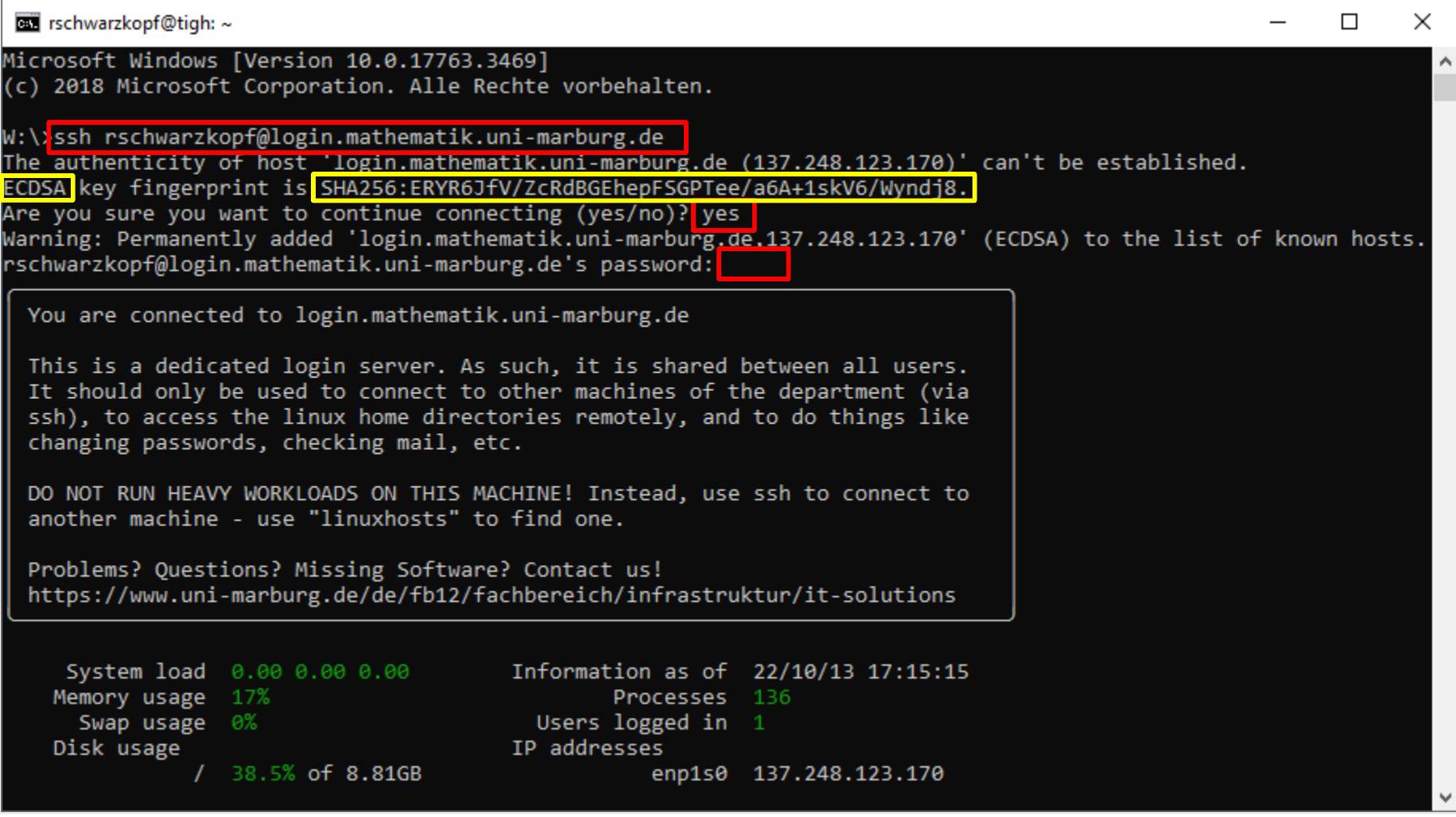

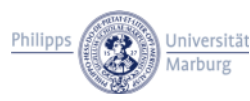

#### Extended secure shell "tutorial" Connecting on Windows – PuTTY

 $\mathbf{z}_{\parallel}$ 

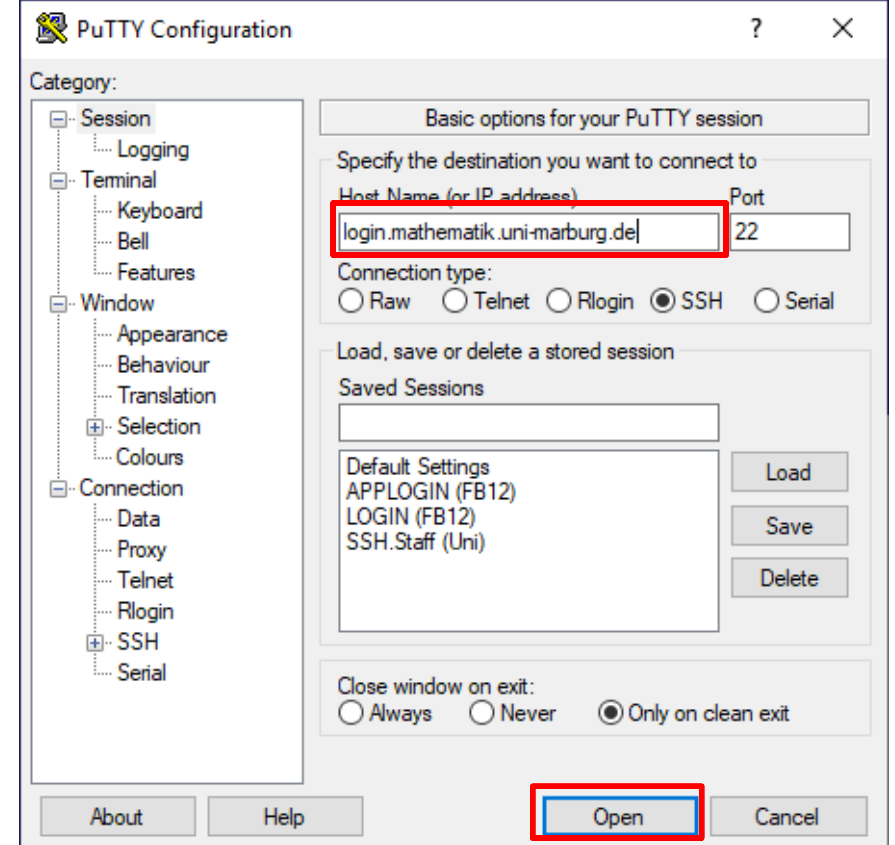

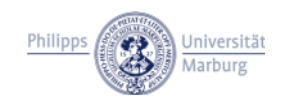

#### Extended secure shell "tutorial" Connecting on Windows – PuTTY

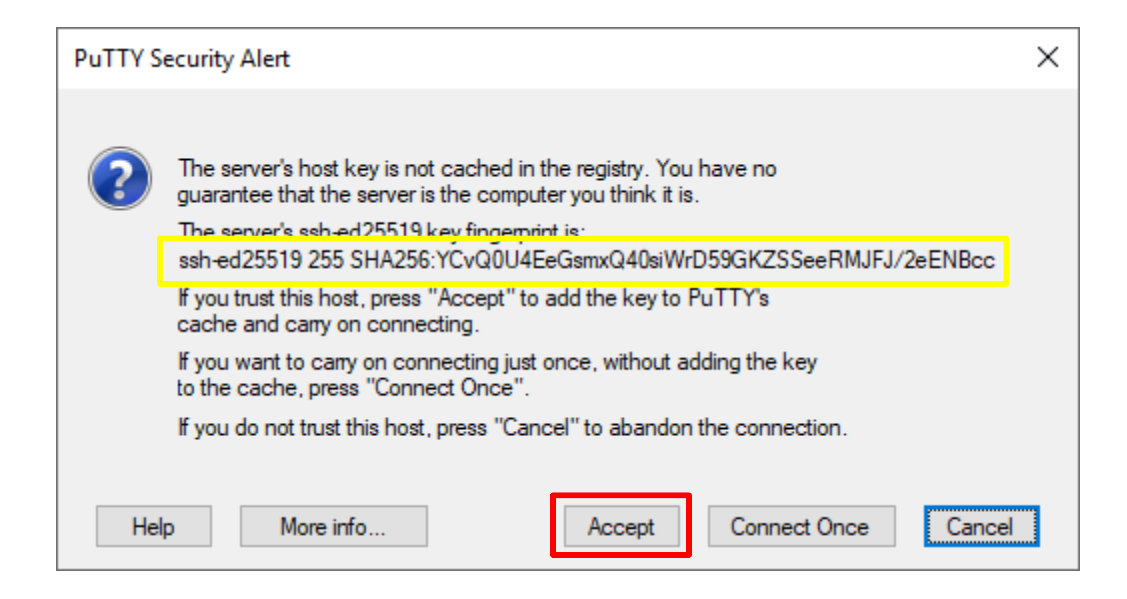

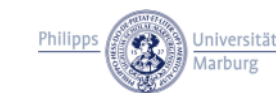

#### Extended secure shell "tutorial" Connecting on Windows – PuTTY

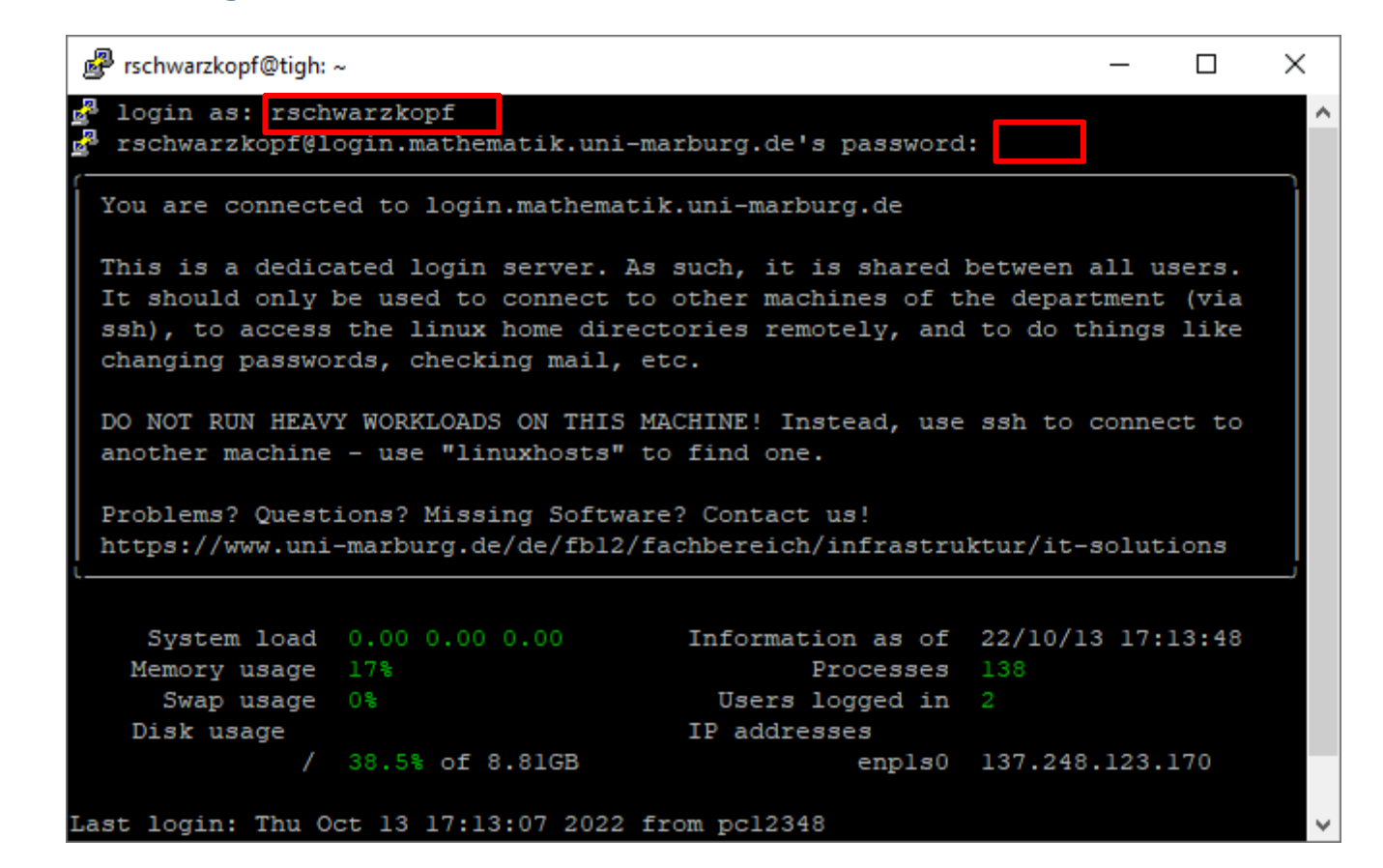

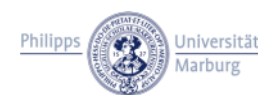

#### Extended secure shell "tutorial" Enable email forwarding

 $\bullet$   $\bullet$   $\bullet$   $\bullet$  rschwarzkopf — ssh rschwarzkopft@login.mathematik.uni-marburg.de — 80×24

ssh), to access the linux home directories remotely, and to do things like changing passwords, checking mail, etc.

DO NOT RUN HEAVY WORKLOADS ON THIS MACHINE! Instead, use ssh to connect to another machine - use "linuxhosts" to find one.

Problems? Questions? Missing Software? Contact us! https://www.uni-marburg.de/de/fb12/fachbereich/infrastruktur/it-solutions

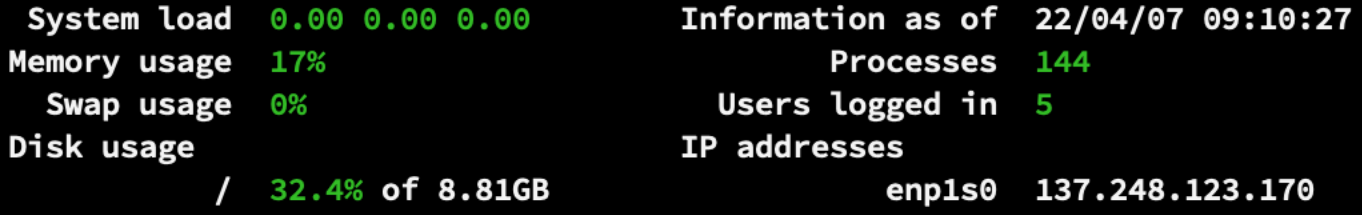

Last login: Thu Apr 7 09:08:45 2022 from en12002 rschwarzkopft@tigh ~\$<mark>|</mark>forward enable schwarzx@staff.uni-marburg.de| enable forwarding to schwarzx@staff.uni-marburg.de \* generating .procmailrc mail forwarding enabled.

ATTENTION: spam is not forwarded. Check your @mathematik spam folder regularly! rschwarzkopft@tigh  $\sim$ \$

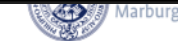

#### Extended secure shell "tutorial" Terminate connection

```
\hat{P} rschwarzkopf — -zsh — 80×24
  DO NOT RUN HEAVY WORKLOADS ON THIS MACHINE! Instead, use ssh to connect to
  another machine - use "linuxhosts" to find one.
  Problems? Questions? Missing Software? Contact us!
  https://www.uni-marburg.de/de/fb12/fachbereich/infrastruktur/it-solutions
     System load 0.00 0.00 0.00
                                        Information as of 22/04/07 09:10:27
    Memory usage 17%
                                                Processes 144
                                          Users logged in 5
      Swap usage 0%
    Disk usage
                                        IP addresses
               / 32.4% of 8.81GB
                                                    enp1s0 137.248.123.170
Last login: Thu Apr 7 09:08:45 2022 from en12002
rschwarzkopft@tigh ~$ forward enable schwarzx@staff.uni-marburg.de
enable forwarding to schwarzx@staff.uni-marburg.de
 * generating .procmailrc
mail forwarding enabled.
ATTENTION: spam is not forwarded. Check your @mathematik spam folder regularly!
rschwarzkopft@tigh ~$<mark>exit</mark>
logout
Connection to login.mathematik.uni-marburg.de closed.
user@macbook ~ %
```
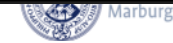